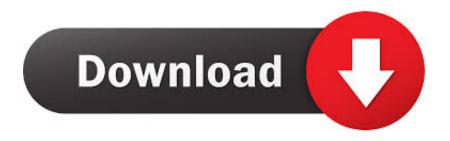

## Android File Transfer For Mac No Android Device Found

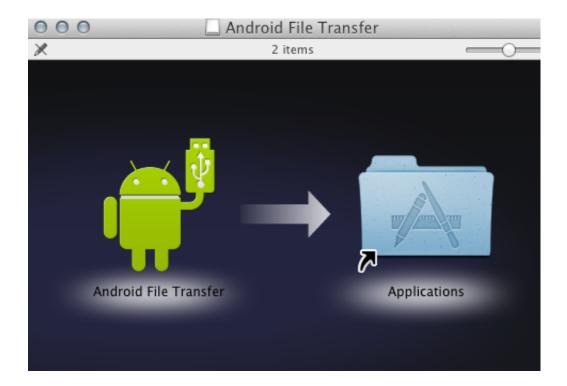

Android File Transfer For Mac No Android Device Found

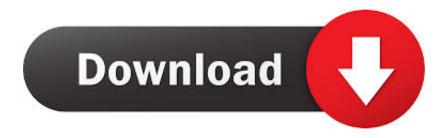

1/2

No matter what the reasons are, it is possible for you to troubleshooting by yourself.. Now, please enjoy this simple way to manage your phone with the TunesGo program.. This is a lightweight app that allows makes Android phone detectable on Mac OS X platforms with its main purpose being transfer of files.

How to Transfer file from Mac to Android In this section we will show a guide by guide step on five different workable ways in which you can use to import file from Mac to Android.. To make it, you need to download and install the app – Android File Transfer, to your Mac, connect your device with Mac, then you can browse the files and folders on your Android device and copy files.

## android file transfer no android device found

android file transfer no android device found, android file transfer keeps saying no android device found

You can fix this by allowing file transfer Connecting your Android phone to your Mac computer, unlock your phone.

Once the Mac recognizes your device a separate Finder window should pop up In the cloudLibrary app, while in your My Books tab, click on the View Book Files button (located in the bottom right corner of.. Therefore, they've Check the USB Cable and Mac's Port Not all USB cables are manufactures equal, some cables.. Toggle navigation MacDroid Needed to save my whole Android photo gallery on Mac, and the best solution I found was MacDroid.

Step 2 A home window will appear with a tray of tools Now, connect your Android phone and then click on "Transfer" option.. MacDroid is your Android file transfer application to send photos, videos, music and folders between your Mac computer and your Android device connected via USB.. People also read: You come here because you came across some issues when using Android File Transfer to transfer files between Android and Mac computer.. That's because the file transfer settings might be preventing the connection between your Mac and Android device.. Step 4 Turn on USB Debugging and choose "Media device (MTP)" option Or try to switch to PTP, and then back again.. With our Mac files we can store different data types ranging from documents, eBooks, notes, app setups, music to videos among others.. Android File Transfer For Mac Not WorkingHow Transfer File From Mac To AndroidAndroid File Transfer Not Working Mac No Android Device FoundAndroid File Transfer To Mac'I have installed Android File Transfer app on my Mac but, although it recognized when the phone was connected and auto-starts, I got the error message 'Could not connect to device. e10c415e6f

2/2